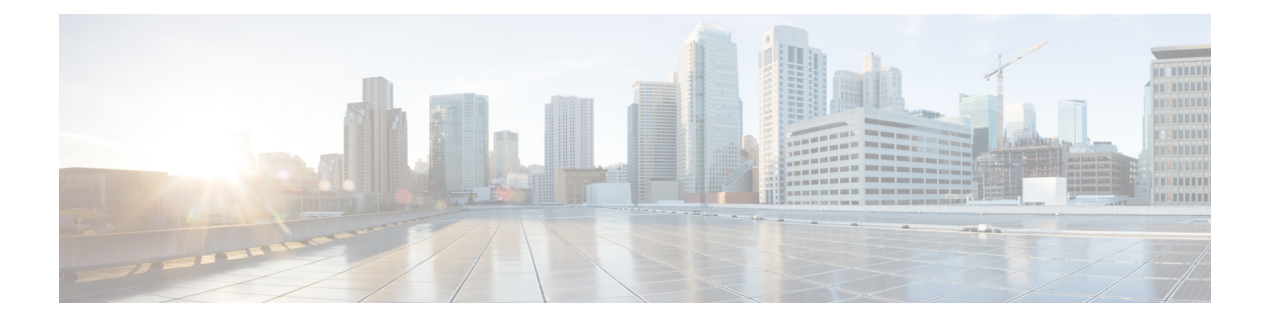

# **Configuring Local SPAN and ERSPAN**

This chapter contains the following sections:

- [Information](#page-0-0) About ERSPAN, page 1
- Licensing [Requirements](#page-4-0) for ERSPAN, page 5
- [Prerequisites](#page-4-1) for ERSPAN, page 5
- Guidelines and [Limitations](#page-4-2) for ERSPAN, page 5
- Guidelines and [Limitations](#page-7-0) for ERSPAN Type III, page 8
- Default Settings for [ERSPAN,](#page-8-0) page 9
- [Configuring](#page-8-1) ERSPAN, page 9
- [Configuration](#page-21-0) Examples for ERSPAN, page 22
- Additional [References,](#page-24-0) page 25

# <span id="page-0-0"></span>**Information About ERSPAN**

The Cisco NX-OS system supports the Encapsulated Remote Switching Port Analyzer (ERSPAN) feature on both source and destination ports. ERSPAN transports mirrored traffic over an IP network. The traffic is encapsulated at the source router and is transferred across the network. The packet is decapsulated at the destination router and then sent to the destination interface.

ERSPAN consists of an ERSPAN source session, routable ERSPAN generic routing encapsulation (GRE)-encapsulated traffic, and an ERSPAN destination session. You can separately configure ERSPAN source sessions and destination sessions on different switches.

### **ERSPAN Source Sessions**

An ERSPAN source session is defined by the following:

- A session ID.
- A list of source ports, source VLANs, or source VSANs to be monitored by the session.
- An ERSPAN flow ID.
- Optional attributes related to the GRE envelope such as IP TOS and TTL.
- Destination IP address.
- Virtual Routing and Forwarding tables.

ERSPAN source sessions do not copy ERSPAN GRE-encapsulated traffic from source ports. Each ERSPAN source session can have ports, VLANs, or VSANs as sources. However, there are some limitations. For information, see Guidelines and Limitations for ERSPAN.

The following figure shows an example ERSPAN configuration.

#### **Figure 1: ERSPAN Configuration**

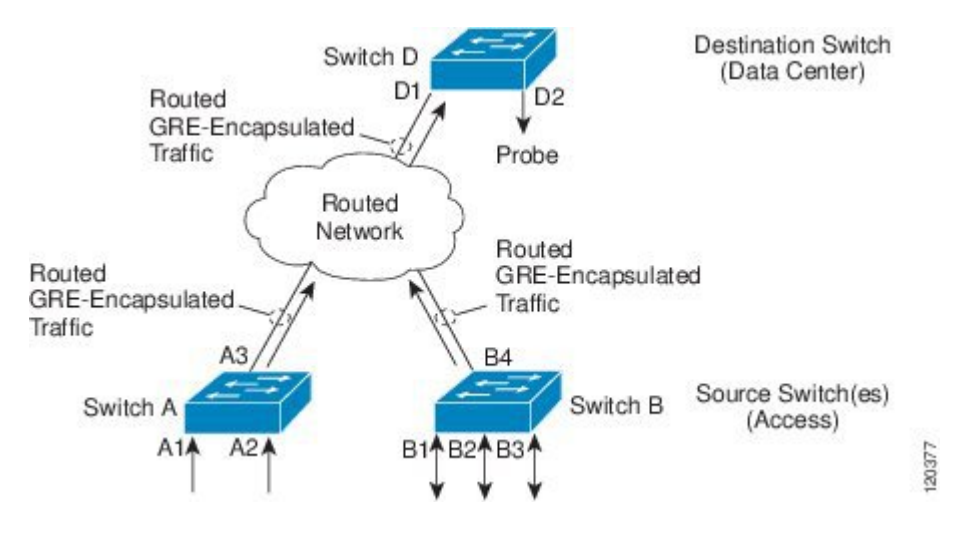

### **Monitored Traffic**

By default, ERSPAN monitors all traffic, including multicast and bridge protocol data unit (BPDU) frames.

The direction of the traffic that ERSPAN monitors depends on the source, as follows:

- For a source port, the ERSPAN can monitor ingress, egress, or both ingress and egress traffic.
- For a source VLAN or source VSAN, the ERSPAN can monitor only ingress traffic.

### **ERSPAN Types**

Cisco NX-OS Release 7.1(1)N1(1) supports two types of ERSPAN—ERSPAN Type II (default) and ERSPAN Type III. All previous Cisco NX-OS releases support only ERSPAN Type II.

ERSPAN Type III supports all of the ERSPAN Type II features and functionality and adds these enhancements:

- Provides timestamp information in the ERSPAN Type III header that can be used to calculate packet latency among edge, aggregate, and core switches.
- Identifies possible traffic sources using the ERSPAN Type III header fields.

• ERSPAN Type III provides configurable switch IDs that can be used to identify traffic flows across multiple switches.

**Table 1: Differences between ERSPAN Type II and ERSPAN Type III**

| <b>Attribute</b>                                           | <b>Type II</b>          | <b>Type III</b>                                                                                  |
|------------------------------------------------------------|-------------------------|--------------------------------------------------------------------------------------------------|
| Timestamp                                                  | NA.                     | Timestamp provided.                                                                              |
| Platform-specific info                                     | <b>NA</b>               | Platform-specific info is<br>required for Nexus 5500,<br>Nexus 5600 and Nexus 6000<br>platforms. |
| Source Port Identification at<br><b>Termination Switch</b> | Limited identification. | Detailed identification.<br>Provision of switch IDs.                                             |

### **ERSPAN Sources**

The interfaces from which traffic can be monitored are called ERSPAN sources. Sources designate the traffic to monitor and whether to copy ingress, egress, or both directions of traffic. ERSPAN sources include the following:

- Ethernet ports and port channels.
- VLANs—When a VLAN is specified as an ERSPAN source, all supported interfaces in the VLAN are ERSPAN sources.

ERSPAN source ports have the following characteristics:

- A port configured as a source port cannot also be configured as a destination port.
- ERSPAN does not monitor any packets that are generated by the supervisor, regardless of their source.

## **ERSPAN Destinations**

ERSPAN destination sessions capture packets sent by ERSPAN source sessions on Ethernet ports or port channels and send them to the destination port. Destination ports receive the copied traffic from ERSPAN sources.

ERSPAN destination sessions are identified by the configured source IPaddress and ERSPAN ID. This allows multiple source sessions to send ERSPAN traffic to the same destination IP and ERSPAN ID and allows you to have multiple sources terminating at a single destination simultaneously.

ERSPAN destination ports have the following characteristics:

- A port configured as a destination port cannot also be configured as a source port.
- Destination ports do not participate in any spanning tree instance or any Layer 3 protocols.
- Ingress and ingress learning options are not supported on monitor destination ports.

• Host Interface (HIF) port channels and fabric port channel ports are not supported as SPAN destination ports.

### **Truncated ERSPAN**

Truncated ERSPAN can be used to reduce the amount of fabric or network bandwidth used in sending ERSPAN packets.

The default is no truncation so switches or routers receiving large ERSPAN packets might drop these oversized packets.

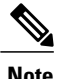

Do not enable the truncated ERSPAN feature if the destination ERSPAN router is a Cisco Nexus 6001 or Cisco Nexus 6004 switch because the Cisco Nexus 6000 Series switch drops these truncated packets.

### **ERSPAN with ACL**

With ERSPAN traffic the destination is remote and the overall impact of bandwidth congestion can be significant. The ERSPAN with ACL filtering feature allows you to filter ERSPAN traffic so that you can reduce bandwidth congestion. To configure ERSPAN with ACL filtering, you use ACL's for the session to filter out traffic that you do not to span. An ACL is a list of permissions associated to any entity in the system; in the context of a monitoring session, an ACL is a list of rules which results in the spanning of traffic that matches the ACL criteria, saving bandwidth for more meaningful data. The filter would apply on all sources in the session (vlan or interface).

### **ERSPAN SPAN on Drop**

The ERSPAN SPAN-on-drop feature enables the spanning of packets which would normally be dropped due to unavailable buffer or queue space on ingress. Instead of dropping a packet when congestion occurs, the system stores the packet in a separate SPAN-on-drop buffer and then sends the packet to the specified ERSPAN-on-drop destination IP address.

### **ERSPAN SPAN-on-Latency**

The ERSPAN-on-Latency feature allows the system to SPAN packets that exceed a pre-configured latency threshold.

For high-latency flows the system can be configured to send a copy to any pre-configured SPAN destination. This creates a data set for analytics that can be used to check which applications are impacted by increased latency in the network. This feature can also be used to identify traffic flows that experience congestion.

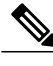

SPAN copies can be transported to a local analyzer port, or remote analyzer using IPFIX/ERSPAN encapsulation. The SPAN copies can be truncated to save bandwidth. **Note**

### **Multiple ERSPAN Sessions**

For information about shutting down ERSPAN sessions, see Shutting Down or [Activating](#page-19-0) an ERSPAN [Session](#page-19-0), on page 20.

### **High Availability**

The ERSPAN feature supports stateless and stateful restarts. After a reboot or supervisor switchover, the running configuration is applied.

# <span id="page-4-0"></span>**Licensing Requirements for ERSPAN**

The following table shows the licensing requirements for this feature:

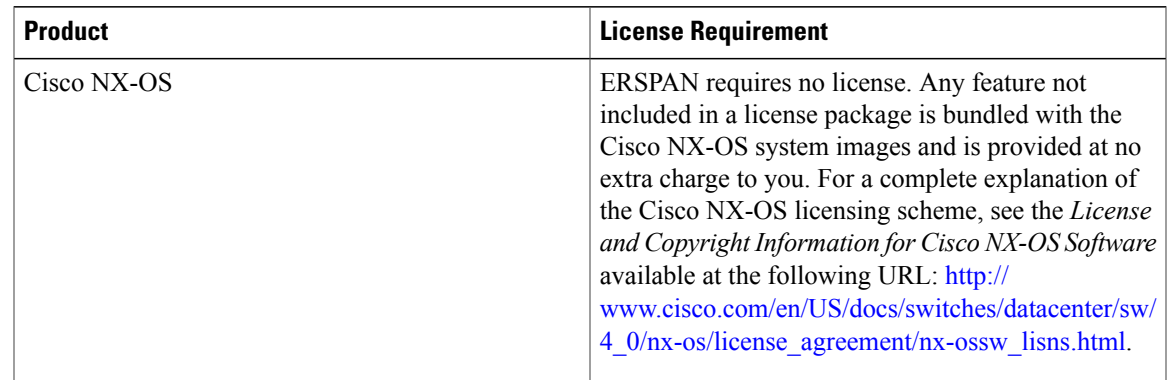

# <span id="page-4-2"></span><span id="page-4-1"></span>**Prerequisites for ERSPAN**

ERSPAN has the following prerequisite:

•You must first configure the Ethernet interfaces for ports on each device to support the desired ERSPAN configuration. For more information, see the Interfaces configuration guide for your platform.

# **Guidelines and Limitations for ERSPAN**

ERSPAN has the following guidelines and limitations:

- A maximum of 16 active sessions are supported. They can be ERSPAN sessions only or a mixture of ERSPAN and SPAN sessions.
- The maximum number of ports for each ERSPAN session is 128.
- The maximum number of VLANs per session is 32.
- You can have source ports, source VLANs, and source VSANs in one ERSPAN session.
- ERSPAN can monitor ingress, egress, or both ingress and egress traffic on a source port and only ingress traffic on source VLANs or source VSANs as long as the VLAN is not mapped to a VSAN. ERSPAN cannot monitor egress traffic on source VLANs and VSANs.
- To bring up an ERSPAN monitor session, you must first configure a global origin address using the **monitor erspan origin ip-address** *ip-address* **global** command.
- Source ports and source VLANs can be in the same ERSPAN session.
- ERSPAN traffic can exit the switch through a Layer 2 interface, Layer 3 interface, port channel, or FabricPath core port.
- A destination IP address of a remote switch cannot be reached through a virtual Ethernet port or FEX port. This functionality is not supported.
- ERSPAN traffic is not load balanced if the reachability to a destination IP address is a Layer 3 ECMP or a port channel. In the case of ECMP, the ERSPAN traffic is sent to only one next-hop router or one member of the port channel.
- ERSPAN supports Fast Ethernet, Gigabit Ethernet, TenGigabit Ethernet, and port channel interfaces as source ports for a source session.
- When a session is configured through the ERSPAN configuration commands, the session ID and the session type cannot be changed. In order to change them, you must first use the no version of the configuration command to remove the session and then reconfigure the session.
- ERSPAN traffic might compete with regular data traffic.
- ERSPAN traffic is assigned to the QoS class-default system class (qos-group 0).
- To ensure that data traffic is prioritized over ERSPAN traffic, you can create a QoS system class with prioritization above the class-default system class on the ERSPAN destination port.

On Layer 3 networks, ERSPAN traffic can be marked with a the desired Differentiated Services Code Point (DSCP) value using the ip dscp command. By default, ERSPAN traffic is marked with a DSCP value of 0.

• The **rate limit** command is not supported.

The following limitations apply to ERSPAN source sessions Access Control Lists (ACL) configurations:

- ACLs are supported on ERSPAN source sessions only. ACLs are not supported on ERSPAN destination sessions.
- Due to system limitations, the extent to which an ACL associated to ERSPAN session can scale depends on the how the SPAN source is configured. The following table shows different scenarios and the corresponding maximum ACL size supported.

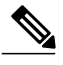

**Note** These calculations assume that each ACE in the ACL results in one final TCAM entry.

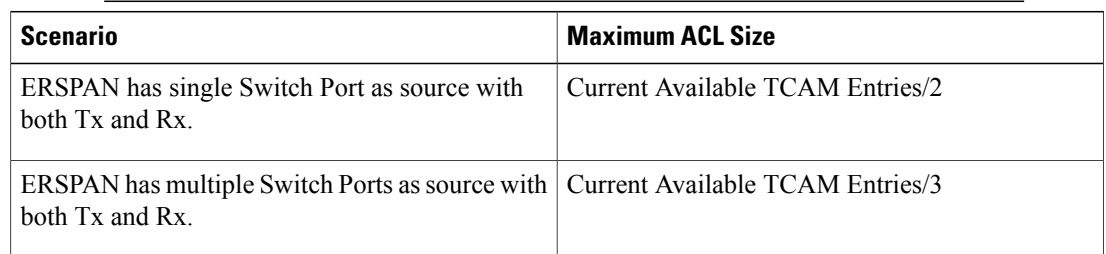

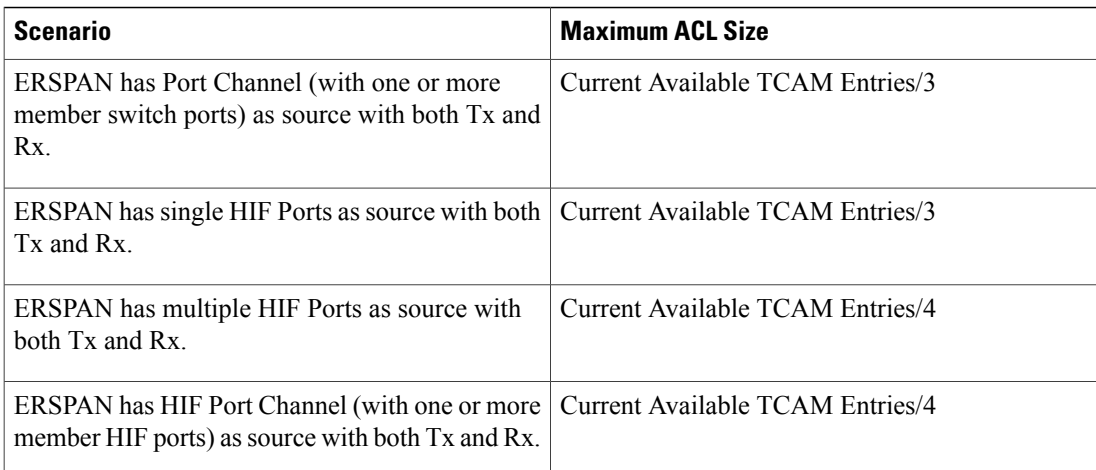

• Due to system limitations, the extent to which an ACL associated to ERSPAN session can scale depends on the how the SPAN source is configured. The following table shows different scenarios and the corresponding maximum ACL size supported.

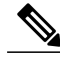

**Note** These calculations assume that each ACE in the ACL results in one final TCAM entry.

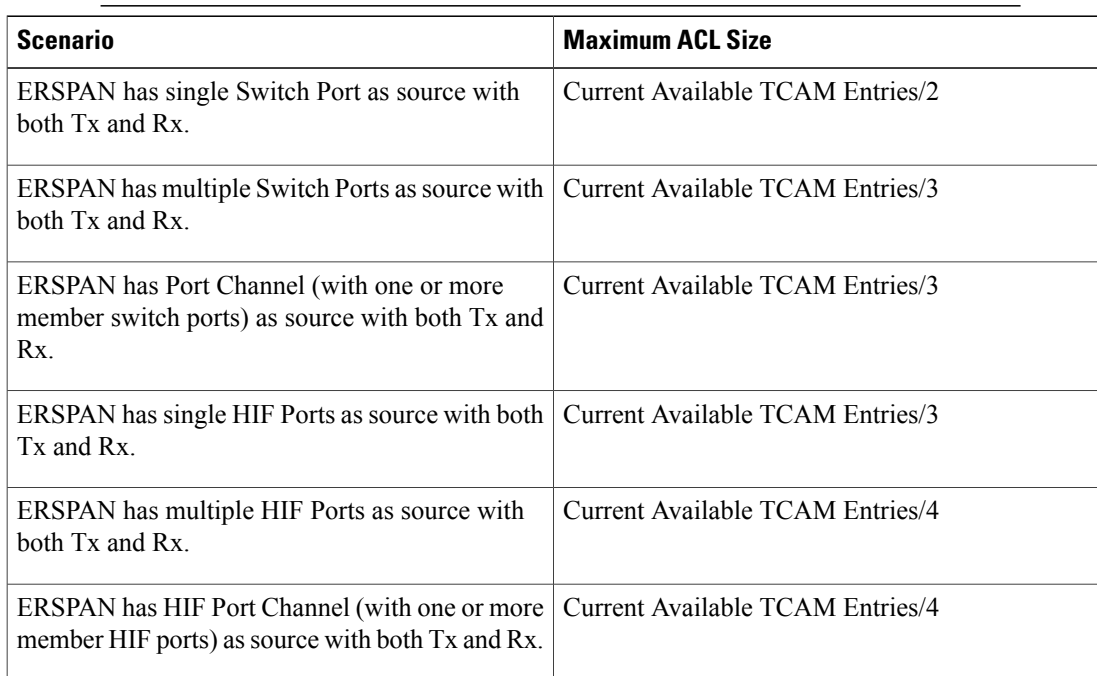

- The following scenarios are unaffected by any system limitations for ACL and SPAN session scaling:
	- ERSPAN has single Switch Port as source with Tx only.
	- ERSPAN has multiple Switch Ports as source with Tx only.
	- ERSPAN has a Port Channel (with one or more member switch ports) as source with Tx only.
- ERSPAN has a single Host Interface (HIF) Port as source with Tx only.
- ERSPAN has multiple HIF Ports as source with Tx only.
- ERSPAN has a single Port HIF Channel (with one or more member HIF ports) as source with Tx only.
- ERSPAN has a single Switch Port as source with Rx only.
- ERSPAN has multiple Switch Ports as source with Rx only.
- ERSPAN has a Port Channel (with one or more member switch ports) as source with Rx only.
- ERSPAN has a single HIF Port as source with with Rx only.
- ERSPAN has multiple HIF Ports as source with Rx only.
- ERSPAN has a HIF Port Channel (with one or more member HIF ports) as source with Rx only
- The following guidelines apply when configuring ERSPAN source sessions with ACLs:
	- When you associate an ACL with an ERSPAN session, you must ensure that its size is not greater than the calculations given in the table above. Otherwise the ERSPAN session fails and generate a "TCAM resource unavailable" error. If the ACL has Layer 4 Operations and TCAM resource expansion is enabled, you need to know the expected expanded size and you need to use the expanded size to calculate the maximum ACL size.
	- If you change the ACL that is attached to a ERSPAN session, the ACL size can exceed the maximum ACL size allowed. In this scenario, the SPAN session continues to work with the modified ACL. However, you should undo the ACEs added to the ACL to limit the size to maximum allowed ACL size.
	- If you add a ERSPAN session when one already exists, then to modify the first span session there should be free TCAM entries of size equal to number of ACEs in the associated ACL (Assuming that each ACE requires one TCAM entry. If it gets expanded, the expanded size should be considered). Therefore, TCAM entries consumed by the second ERSPAN session should be released.
	- To replace a large ACL with another large ACL (which could cause the ERSPAN session to enter a generic error state), you must first remove the existing filter access group (using the **no filter access-group** *current acl name* command), and then configure the new filter access group (using the **filter access-group** *new acl name* command).

# <span id="page-7-0"></span>**Guidelines and Limitations for ERSPAN Type III**

ERSPAN Type III has the following guidelines and limitations:

- Only IPv4 networks are supported by ERSPAN Type III. IPv6 networks are not supported by ERSPAN Type III but IPv6 packets can be captured by ERSPAN.
- To calculate packet latency across ports, ERSPAN timestamp should be taken from the Precision Time Protocol (PTP) clock and the PTP feature must be enabled on the switch.

# <span id="page-8-0"></span>**Default Settings for ERSPAN**

The following table lists the default settings for ERSPAN parameters.

#### **Table 2: Default ERSPAN Parameters**

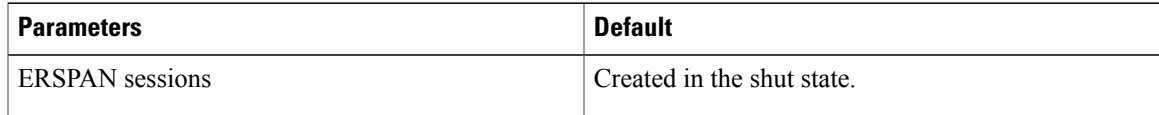

# <span id="page-8-1"></span>**Configuring ERSPAN**

## **Configuring an ERSPAN Source Session**

The ERSPAN source session defines the session configuration parameters and the ports or VLANs to be monitored. This section describes how to configure an ERSPAN source session.

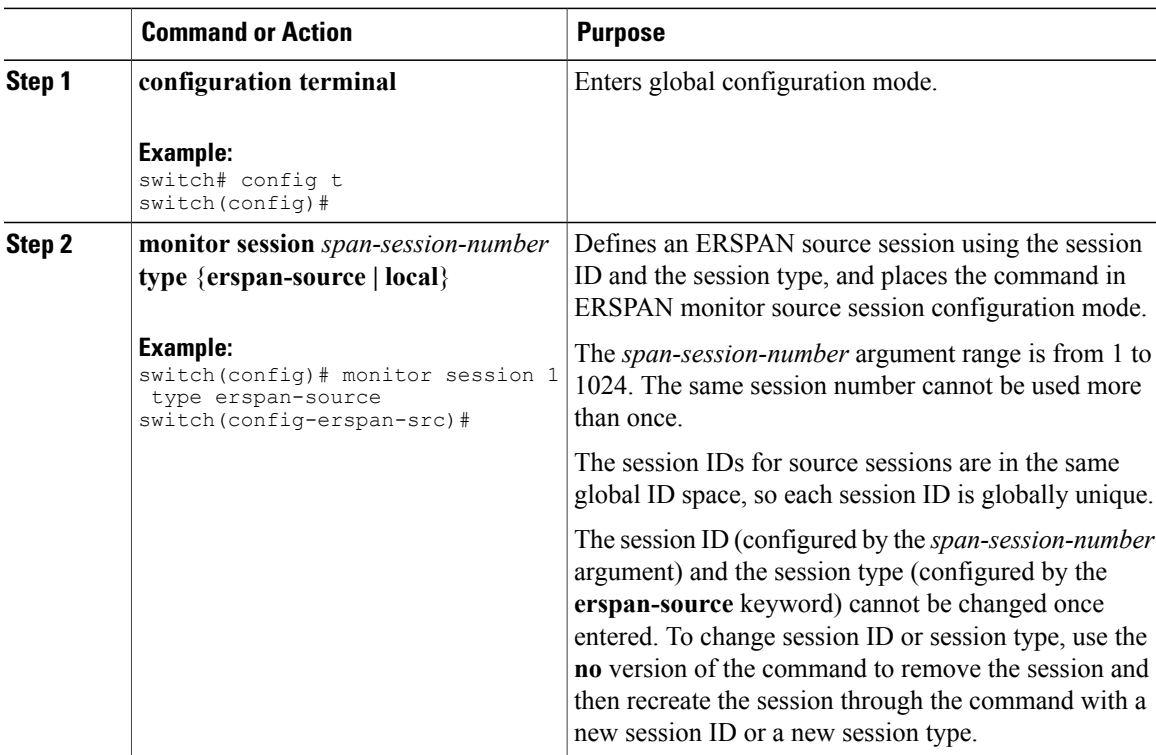

 $\overline{\phantom{a}}$ 

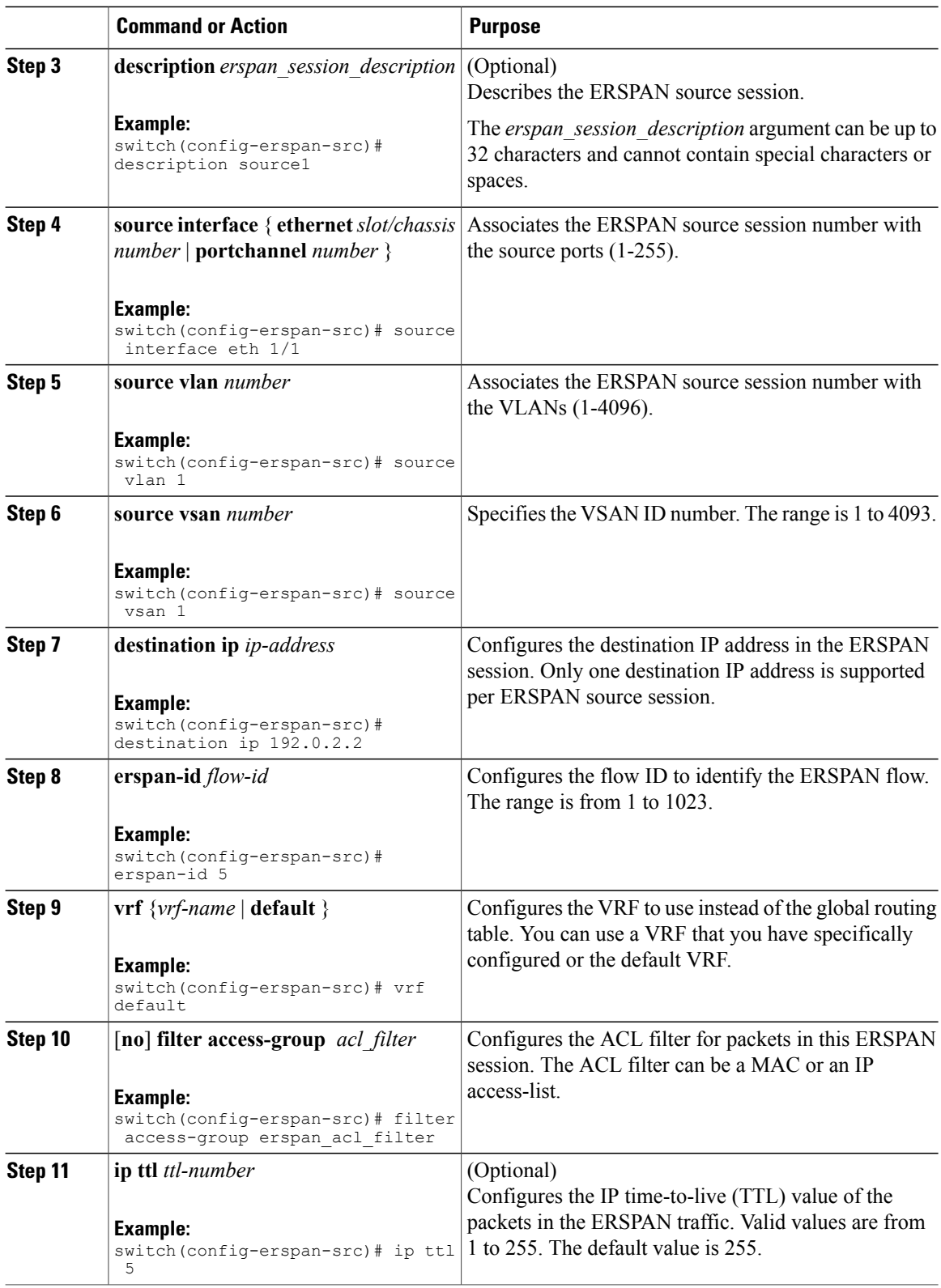

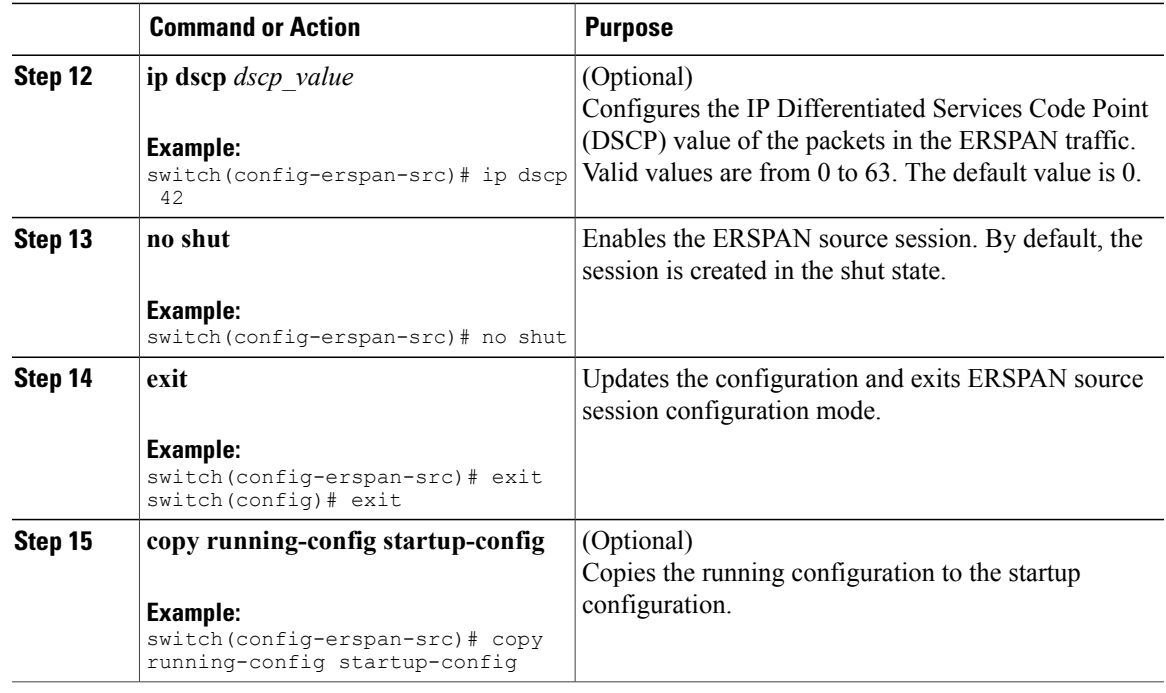

# **Configuring an ERSPAN Type III Source Session**

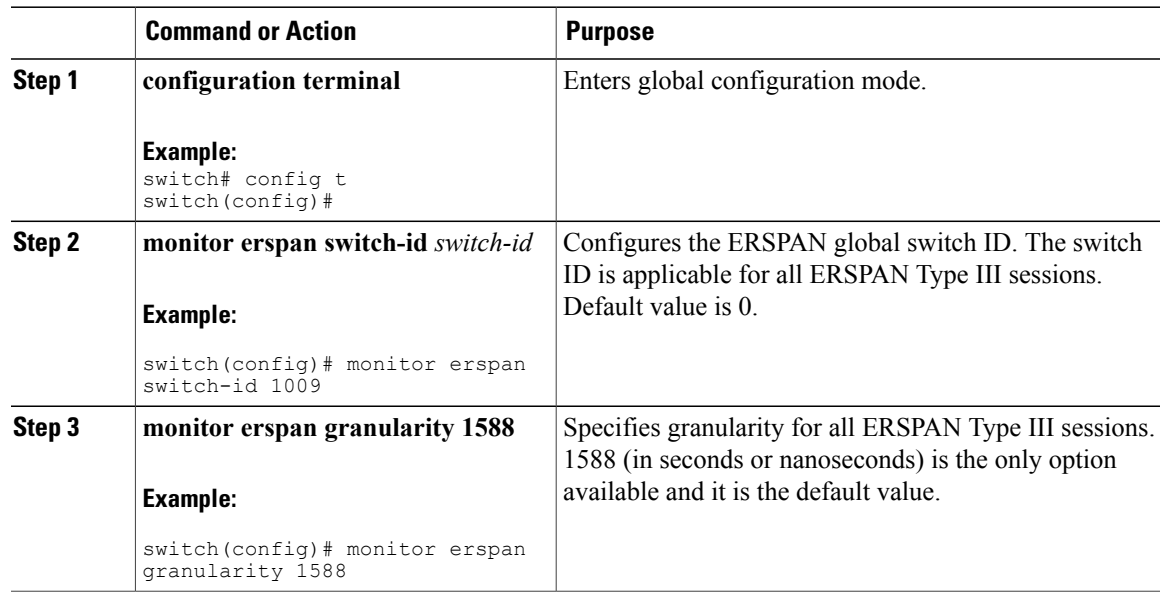

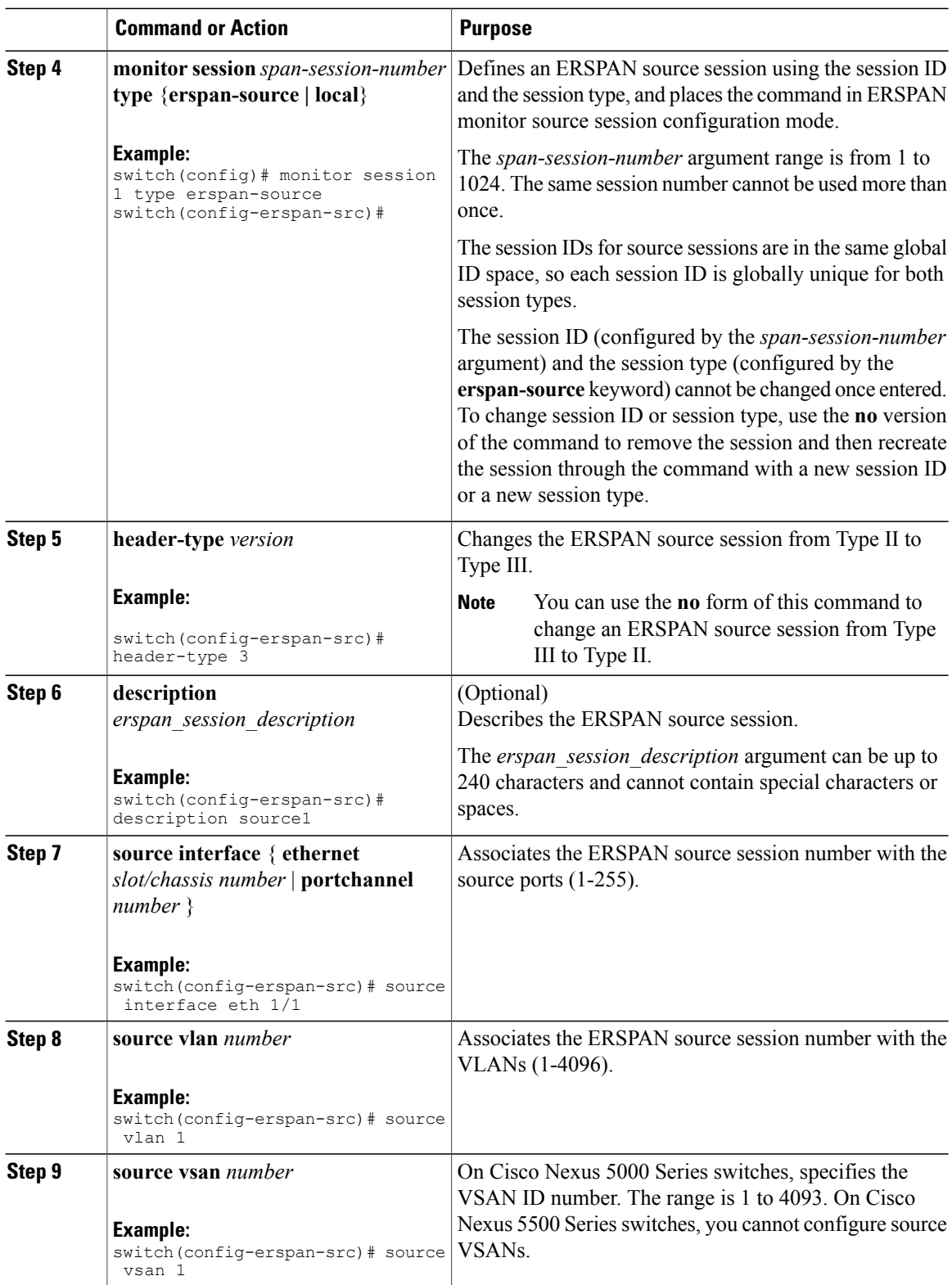

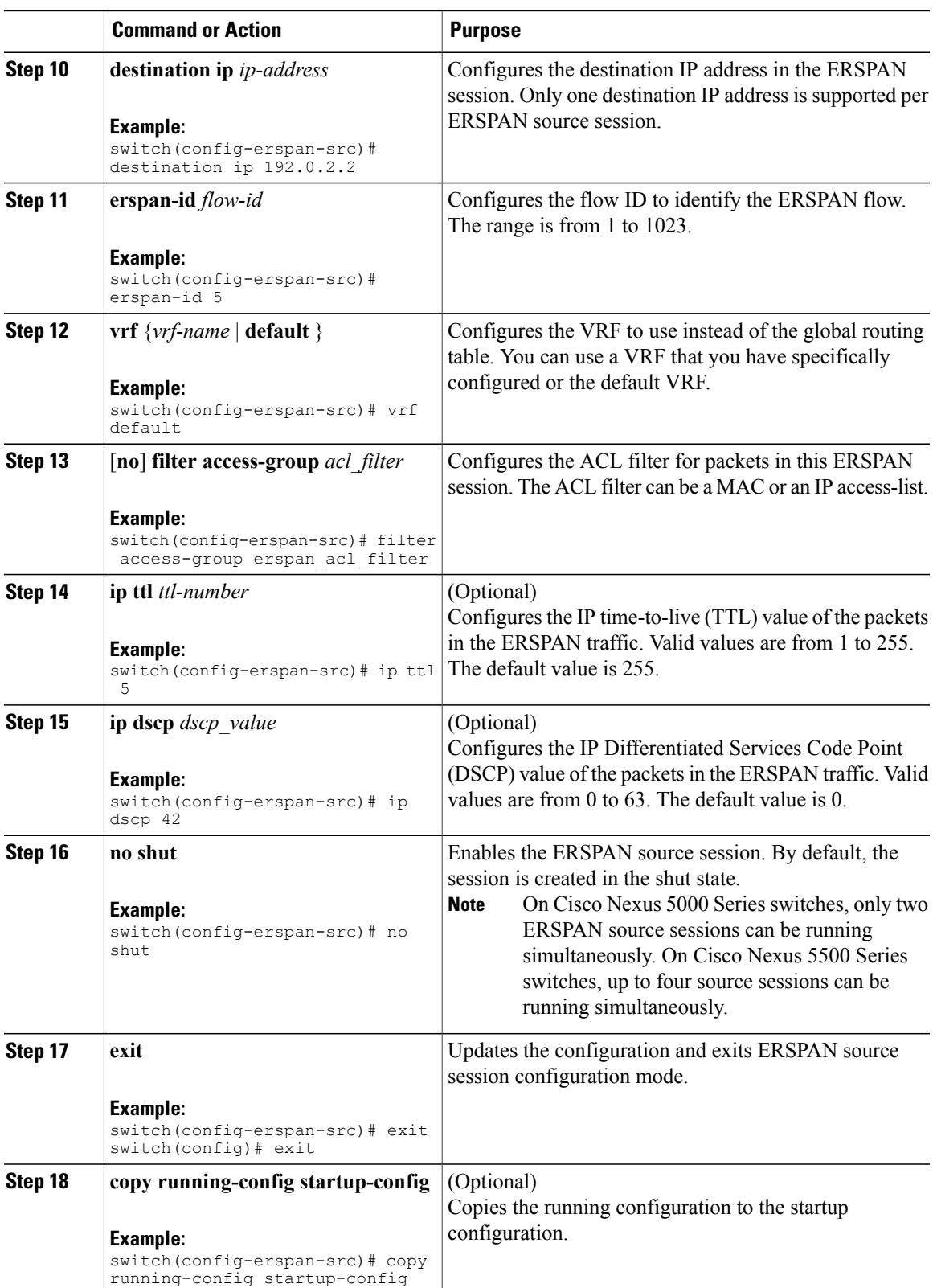

## **Configuring Truncated ERSPAN**

You can configure an MTU size for the ERSPAN traffic to reduce the amount of fabric or network bandwidth used in sending ERSPAN packets.

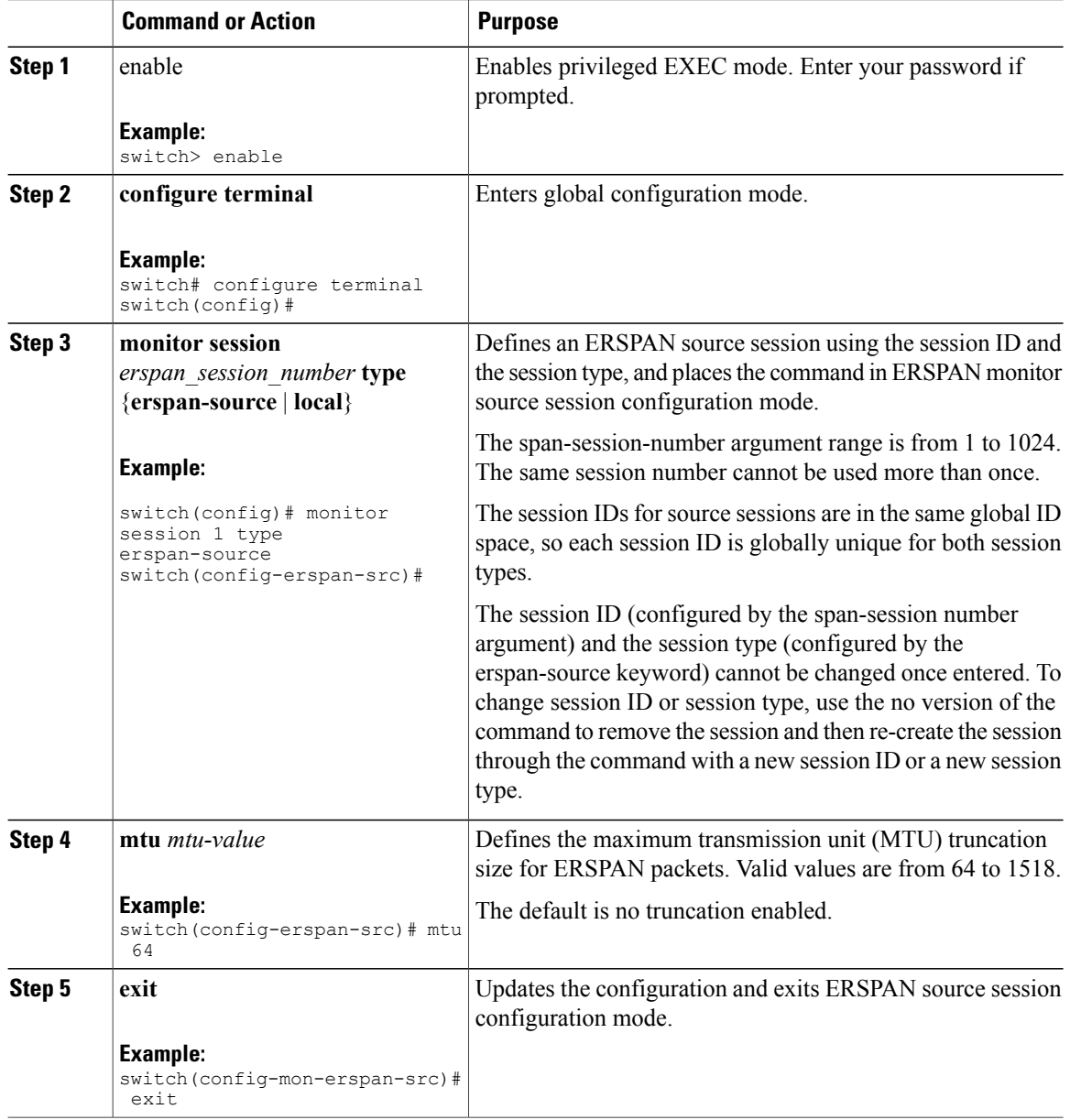

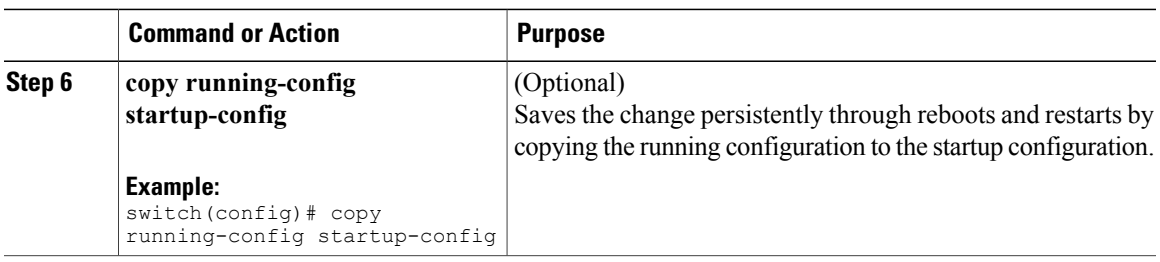

## **Configuring an ERSPAN Destination Session**

You can configure an ERSPAN destination session to copy packets from a source IP address to destination ports on the local device. By default, ERSPAN destination sessions are created in the shut state.

#### **Before You Begin**

Ensure that you have already configured the destination ports in monitor mode.

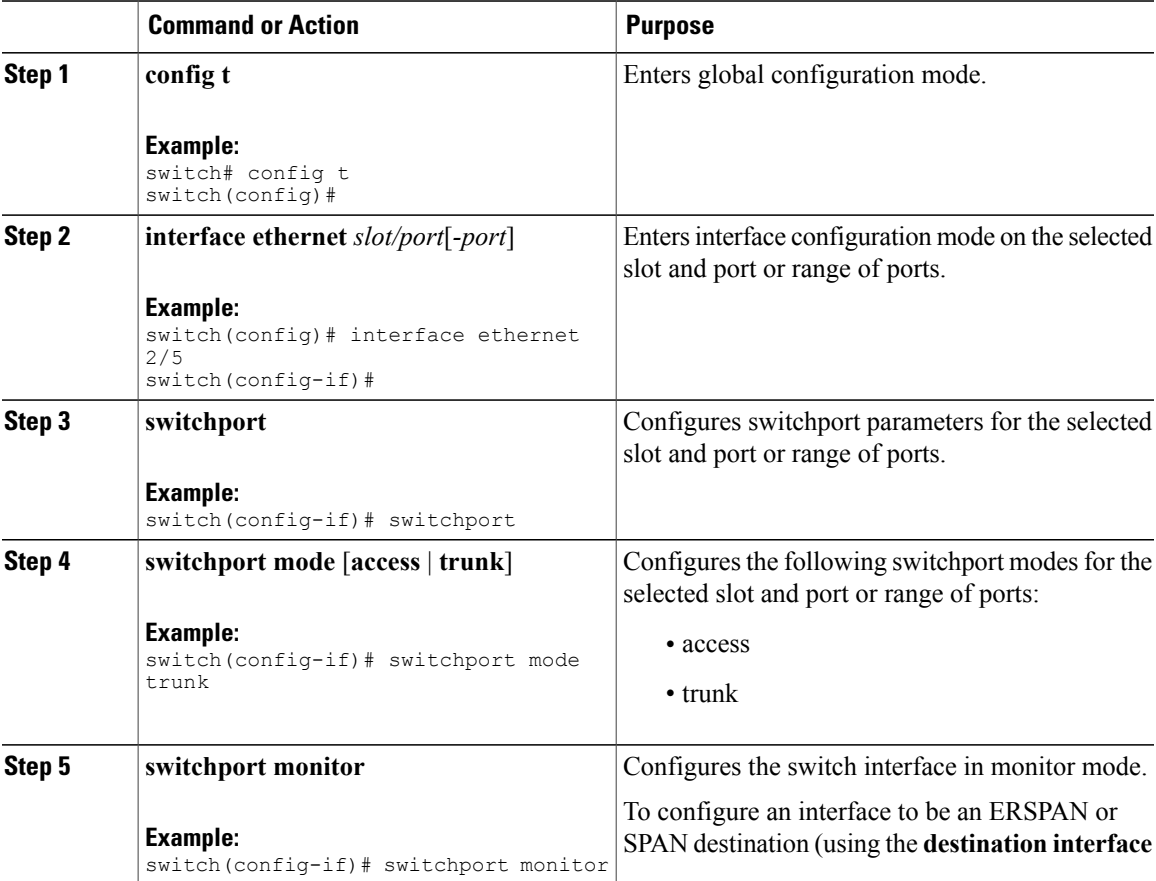

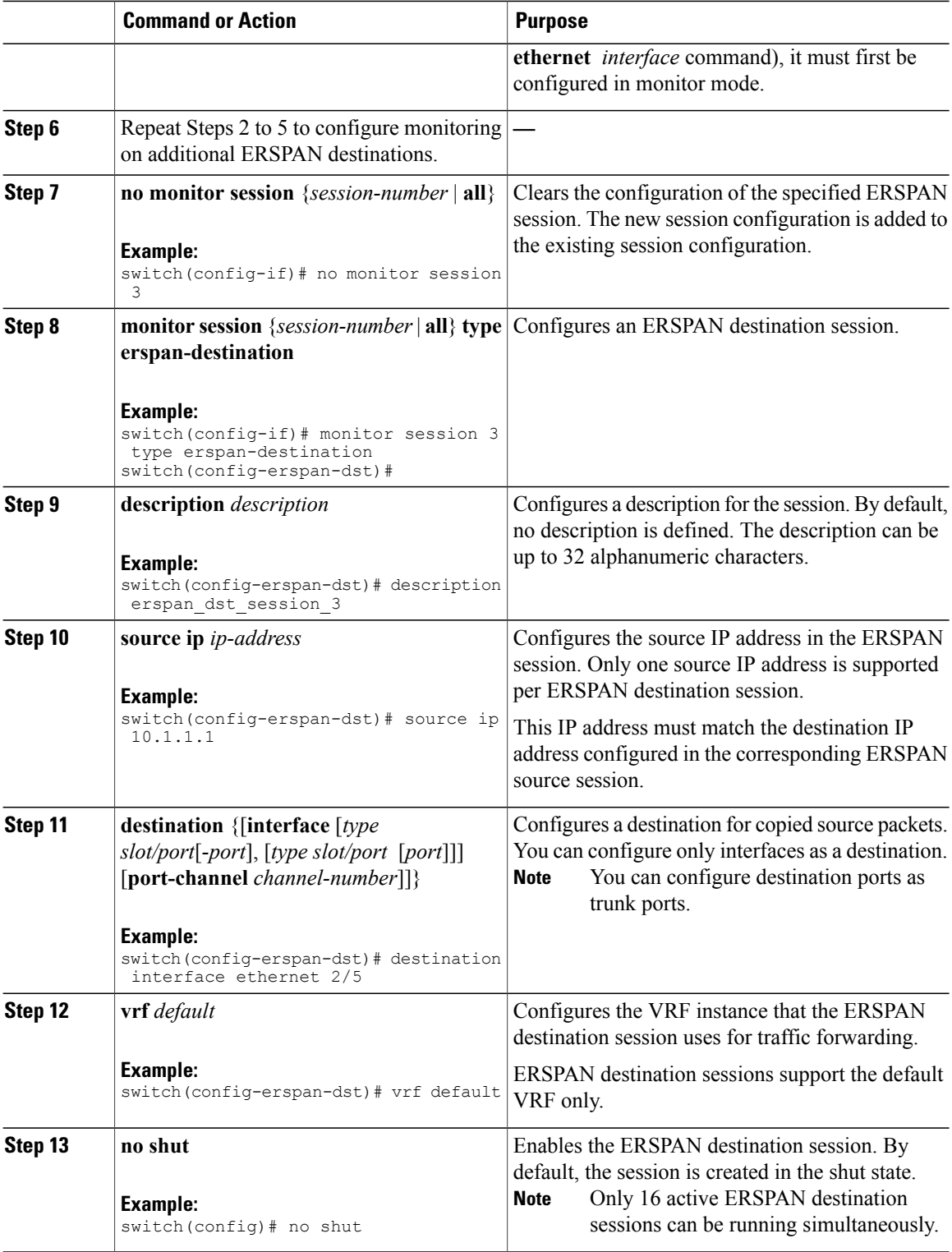

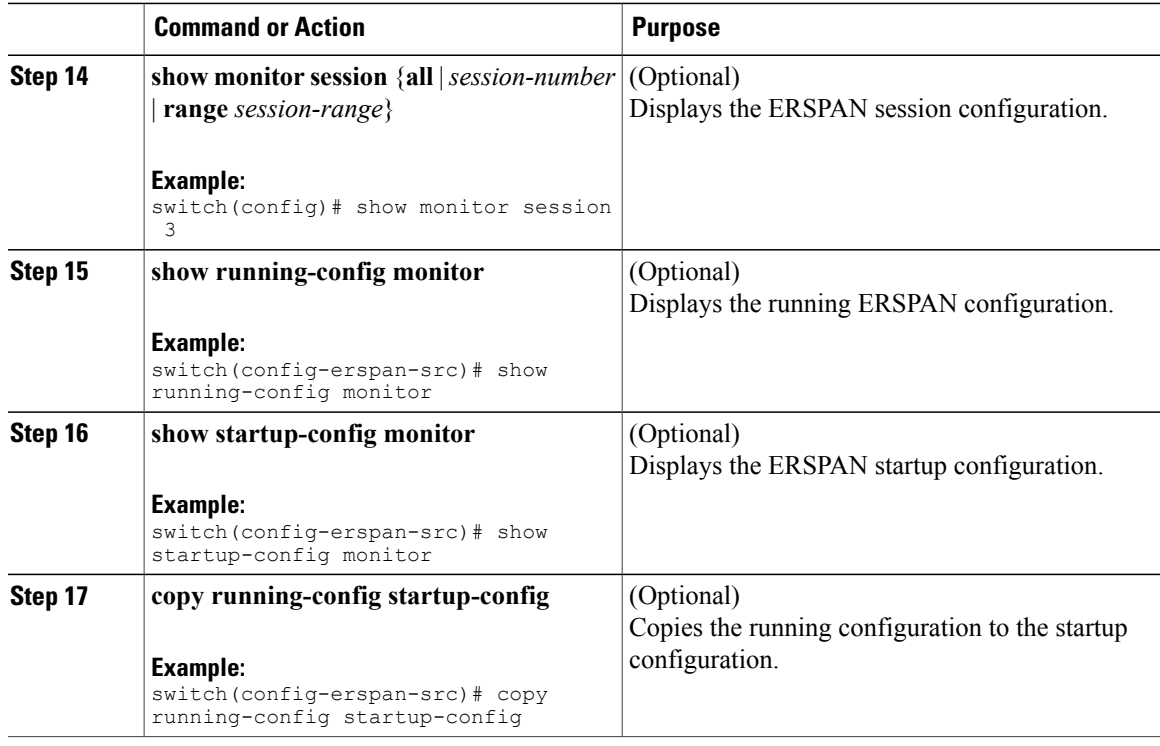

## **Configuring an ERSPAN SPAN-on-Drop Session**

Use the monitor session command to configure an ERSPAN SPAN-on-Drop session. Each session is identified by a unique session number.

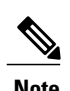

**Note** There can only be one active SPAN-on-Drop or SPAN-on-Drop ERSPAN session at any time.

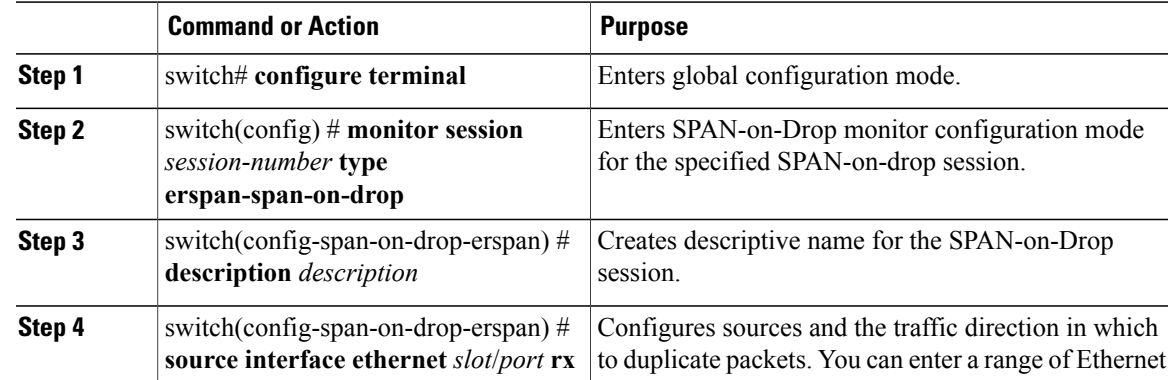

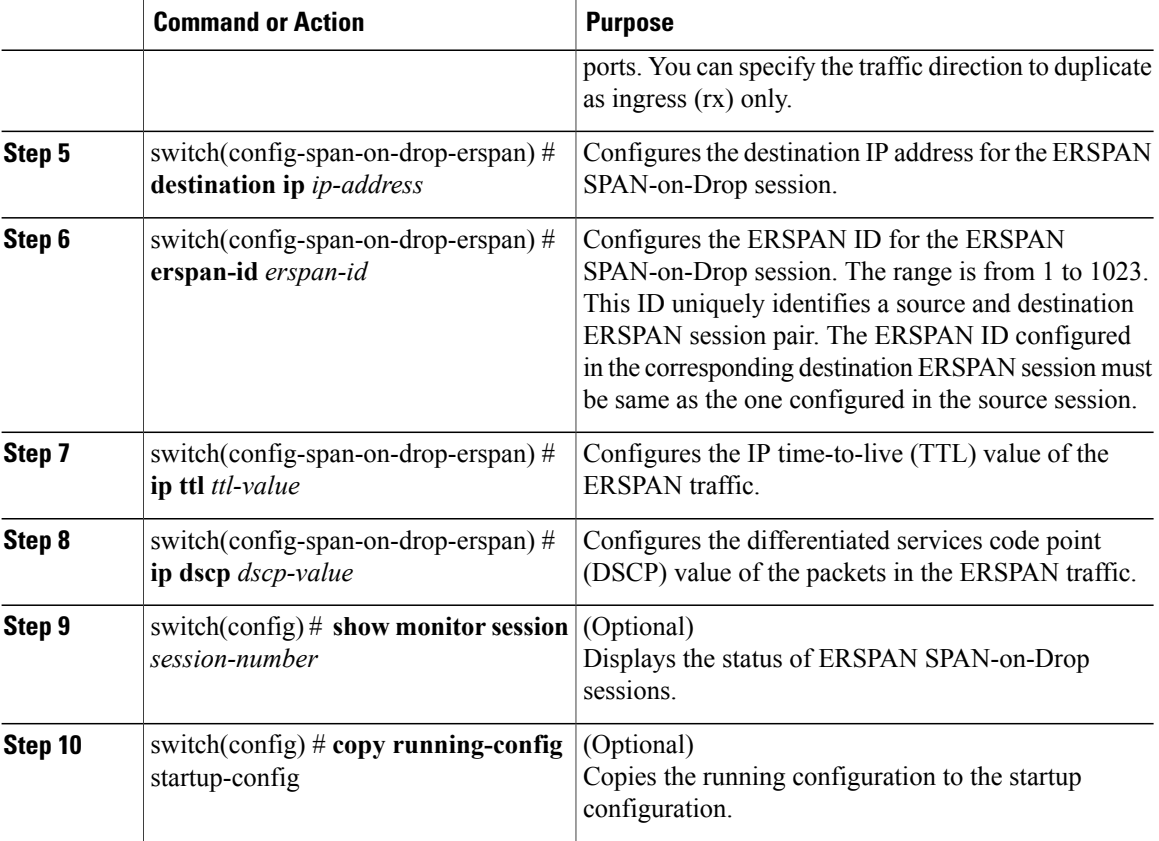

## **Configuring an ERSPAN SPAN-on-Latency Session**

You can configure an MTU size for the ERSPAN traffic to reduce the amount of fabric or network bandwidth used in sending ERSPAN packets.

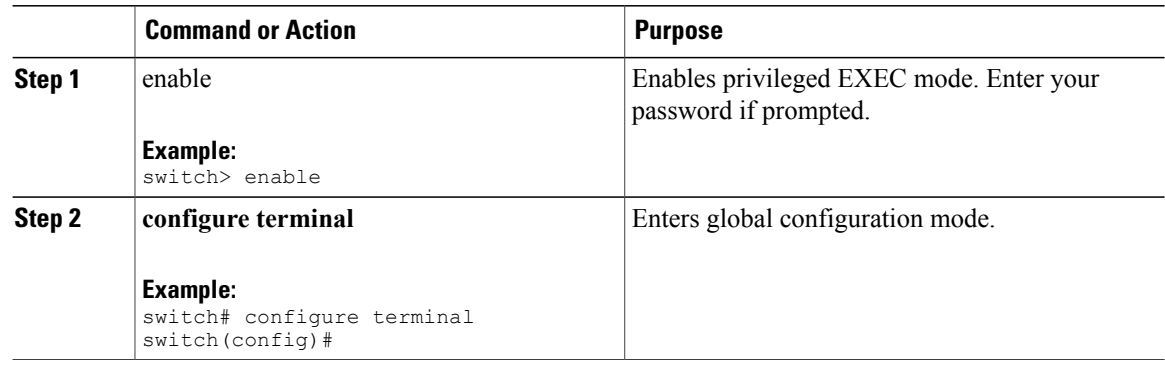

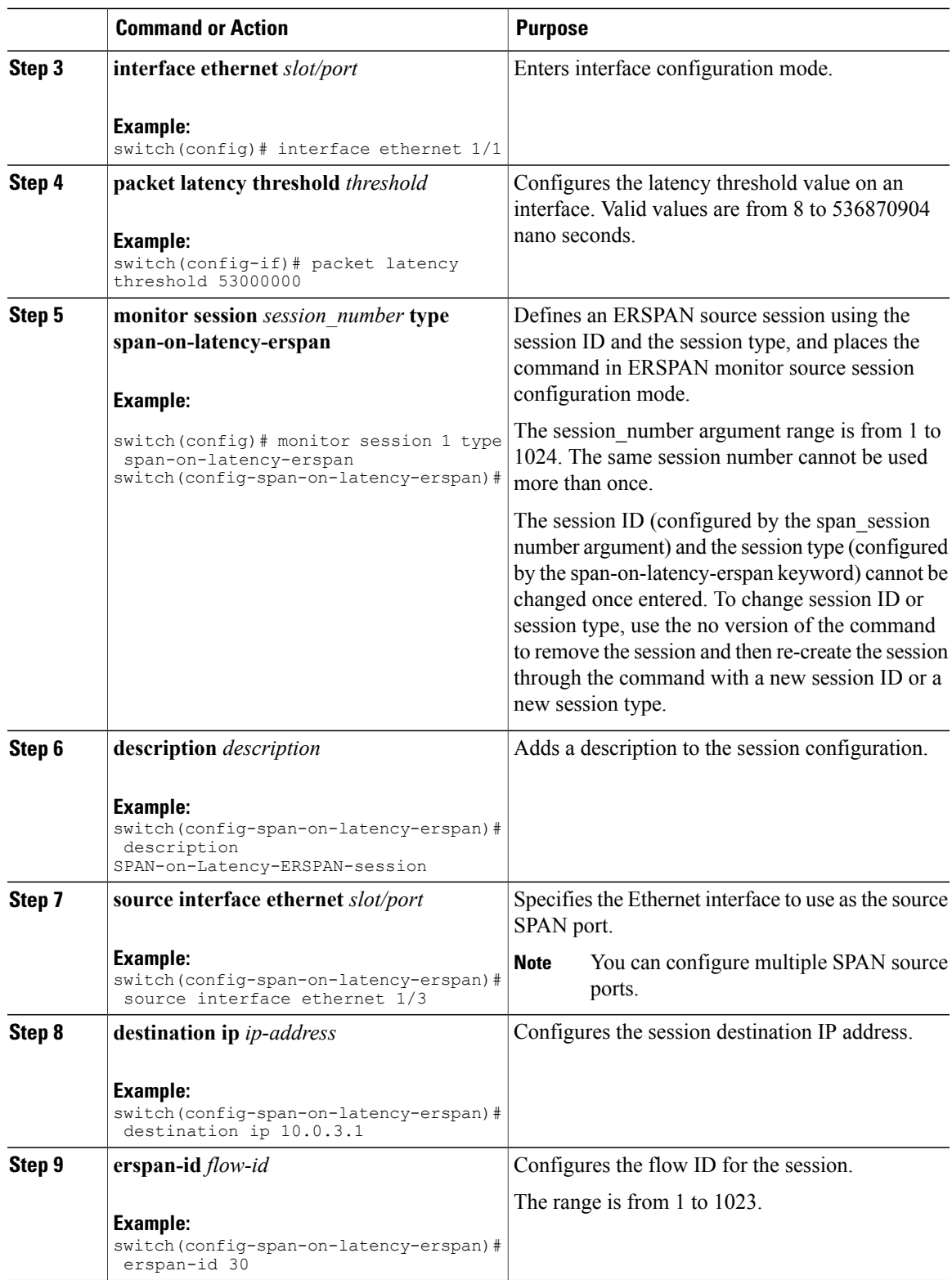

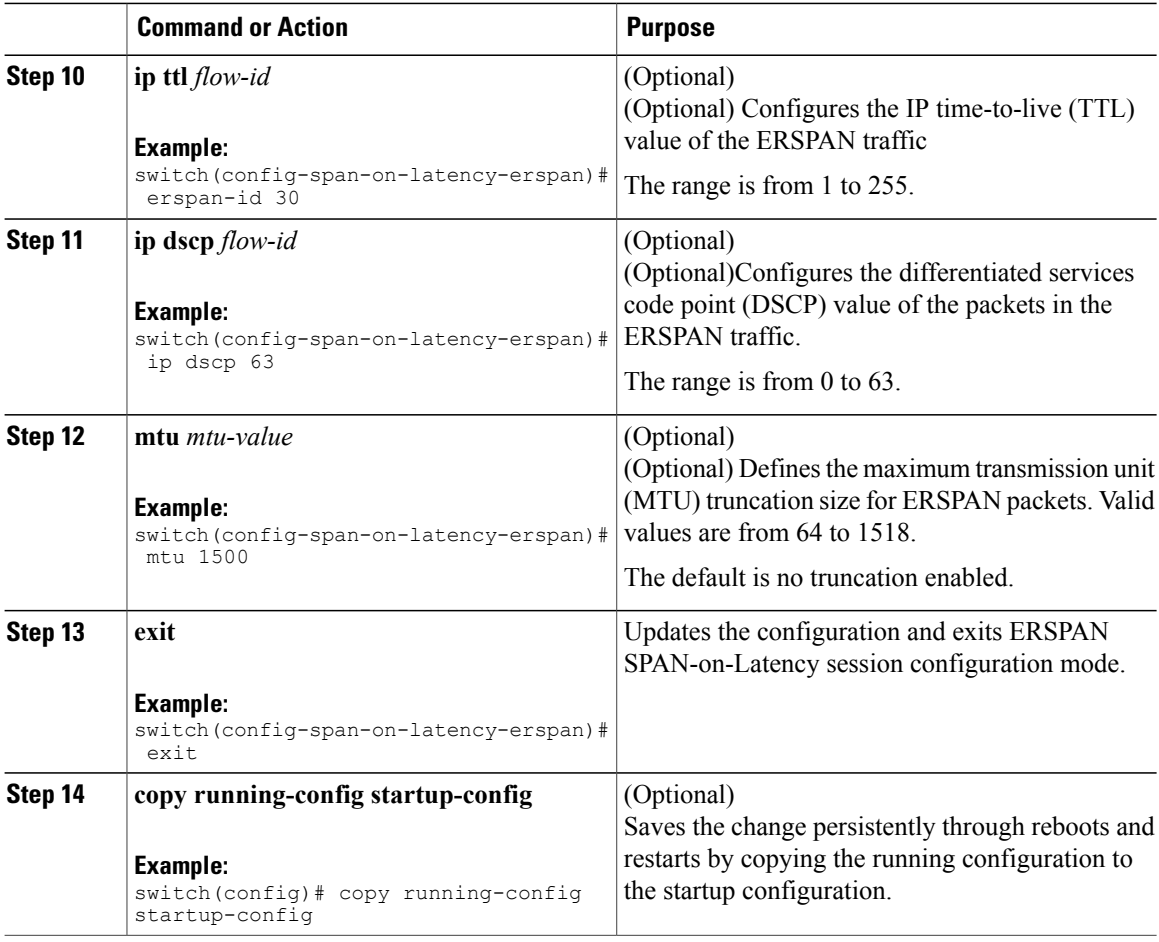

## <span id="page-19-0"></span>**Shutting Down or Activating an ERSPAN Session**

You can shut down ERSPAN sessions to discontinue the copying of packets from sources to destinations. Because only a specific number of ERSPAN sessions can be running simultaneously, you can shut down a session to free hardware resources to enable another session. By default, ERSPAN sessions are created in the shut state.

You can enable ERSPAN sessions to activate the copying of packets from sources to destinations. To enable an ERSPAN session that is already enabled but operationally down, you must first shut it down and then enable it. You can shut down and enable the ERSPAN session states with either a global or monitor configuration mode command.

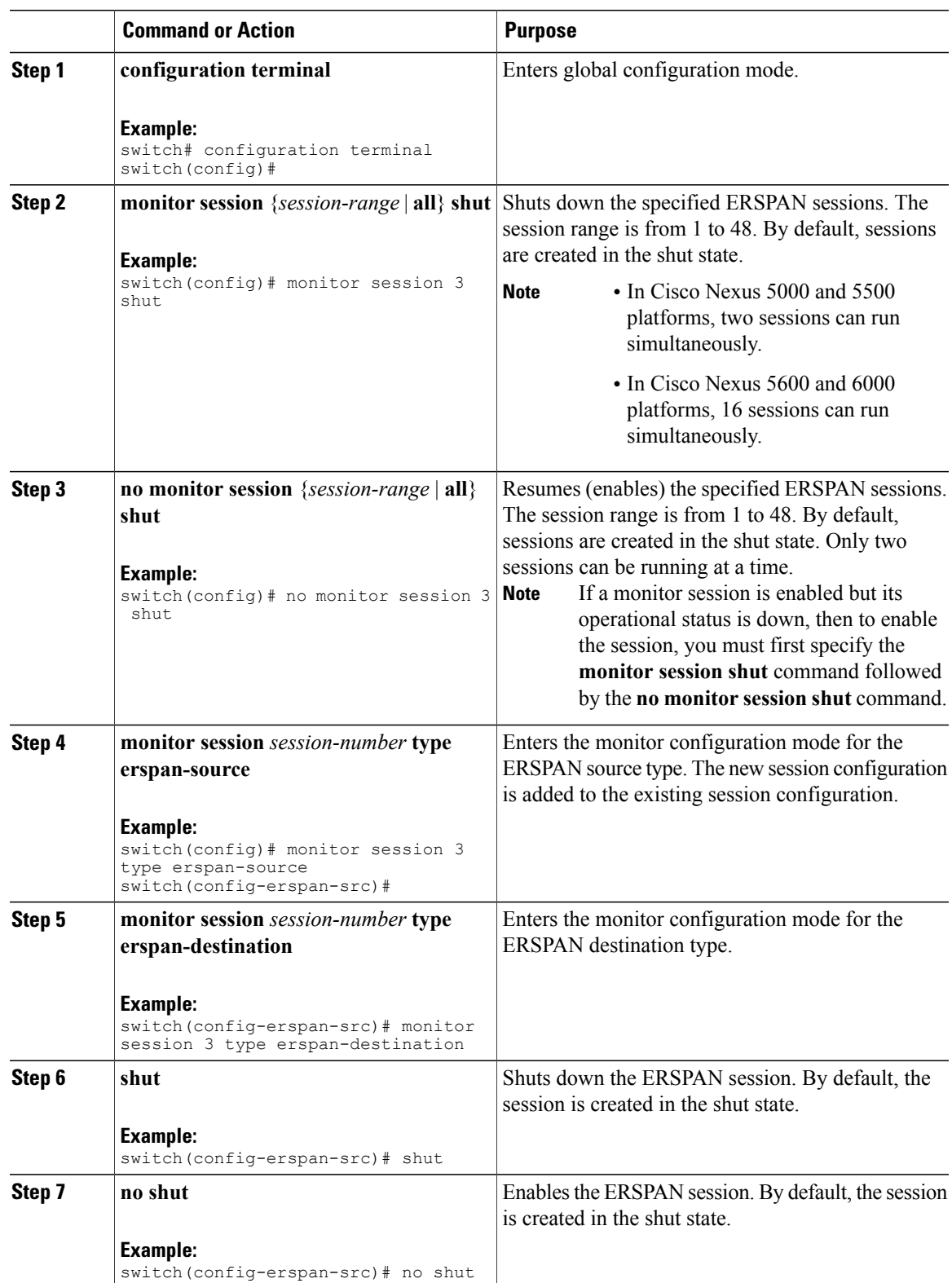

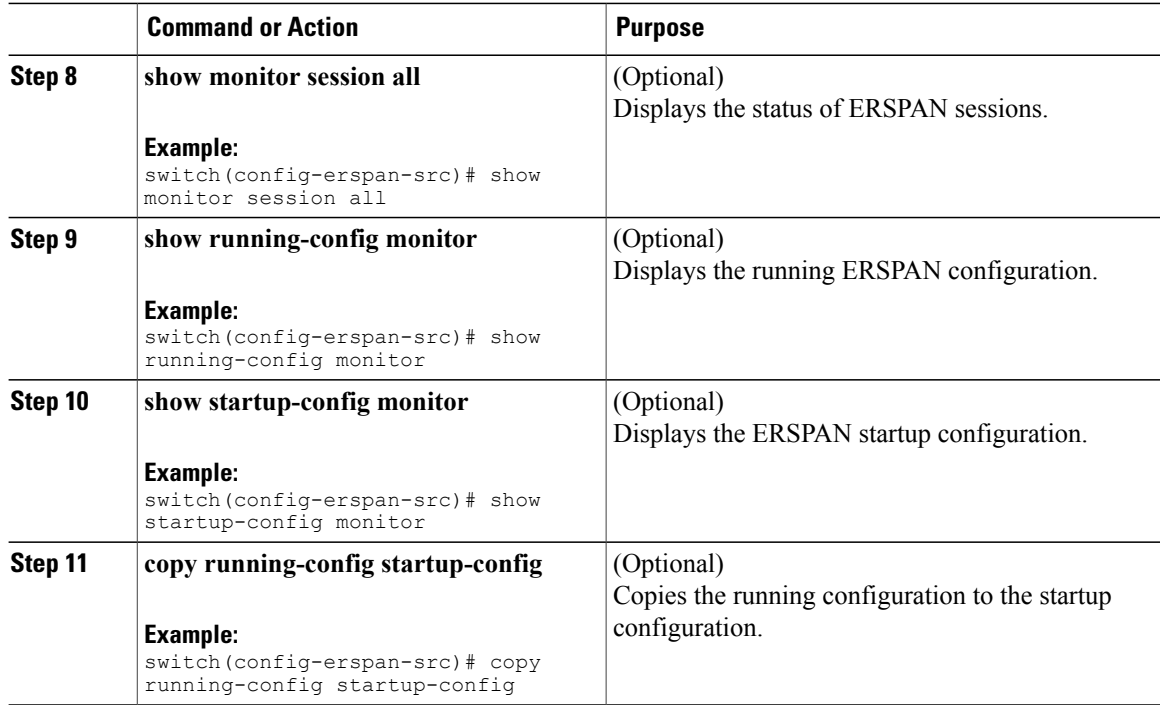

## **Verifying the ERSPAN Configuration**

Use the following command to verify the ERSPAN configuration information:

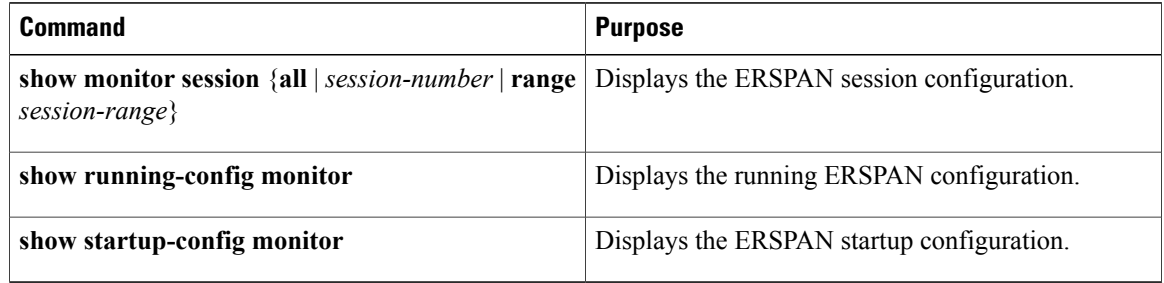

# <span id="page-21-0"></span>**Configuration Examples for ERSPAN**

## **Configuration Example for an ERSPAN Source Session**

The following example shows how to configure an ERSPAN source session:

```
switch# configure terminal
Enter configuration commands, one per line. End with CNTL/Z.
switch(config)# monitor session 1 type erspan-source
```

```
switch(config-erspan-src)# description source1
switch(config-erspan-src)# source interface ethernet 1/1
switch(config-erspan-src)# source vlan 1
switch(config-erspan-src)# source vsan 1
switch(config-erspan-src)# destination ip 192.0.2.2
switch(config-erspan-src)# erspan-id 1
switch(config-erspan-src)# vrf default
switch(config-erspan-src)# ip ttl 5
switch(config-erspan-src)# ip dscp 5
switch(config-erspan-src)# no shut
switch(config-erspan-src)# exit
switch(config)# copy running-config startup config
```
### **Configuration Example for an ERSPAN Type III Source Session**

The following example shows how to configure an ERSPAN Type III source session:

```
switch# configuration terminal
switch(config)# monitor erspan switch-id 1009
switch(config)# monitor erspan granularity 1588
switch(config)# monitor session 1 type erspan-source
switch(config-erspan-src)# header-type 3
switch(config-erspan-src)# description source1
switch(config-erspan-src)# source interface ethernet 1/1
switch(config-erspan-src)# source vlan 1
switch(config-erspan-src)# source vsan 1
switch(config-erspan-src)# destination ip 192.0.2.2
switch(config-erspan-src)# erspan-id 5
switch(config-erspan-src)# vrf default
switch(config-erspan-src)# filter access-group erspan_acl_filter
switch(config-erspan-src)# ip ttl 5
switch(config-erspan-src)# ip dscp 42
switch(config-erspan-src)# no shut
switch(config-erspan-src)# exit
switch(config)# exit
```
### **Configuration Example for an IP Address as the Source for an ERSPAN Session**

This example shows how to configure an IP address as the source for an ERSPAN session:

```
switch# configure terminal
switch(config)# monitor erspan origin ip-address 192.0.2.1
switch(config)# exit
switch(config)# copy running-config startup config
```
### **Configuration Example for Truncated ERSPAN**

This example shows how to configure truncated ERSPAN:

```
switch# configure terminal
switch(config)# monitor session 1 type erspan-source
switch(config-erspan-src)# mtu 64
switch(config-mon-erspan-src)# exit
switch(config)# copy running-config startup config
```
## **Configuration Example for an ERSPAN Destination Session**

The following example shows how to configure an ERSPAN destination session:

```
switch# config t
switch(config)# interface e14/29
switch(config-if)# no shut
switch(config-if)# switchport
switch(config-if)# switchport monitor
switch(config-if)# exit
switch(config)# monitor session 2 type erspan-destination
switch(config-erspan-dst)# source ip 9.1.1.2
switch(config-erspan-dst)# destination interface e14/29
switch(config-erspan-dst)# erspan-id 1
switch(config-erspan-dst)# vrf default
switch(config-erspan-dst)# no shut
switch(config-erspan-dst)# exit
switch(config)# show monitor session 2
```
## **Configuration Example for an ERSPAN ACL**

This example shows how to configure an ERSPAN ACL:

```
switch# configure terminal
switch(config)# ip access-list match_11_pkts
switch(config-acl)# permit ip 11.0.0.0 0.255.255.255 any
switch(config-acl)# exit
switch(config)# ip access-list match_12_pkts
switch(config-acl)# permit ip 12.0.0.0 0.255.255.255 any
switch(config-acl)# exit
switch(config)# vlan access-map erspan_filter 5
switch(config-access-map)# match ip address match_11_pkts
switch(config-access-map)# action forward
switch(config-access-map)# exit
switch(config)# vlan access-map erspan_filter 10
switch(config-access-map)# match ip address match_12_pkts
switch(config-access-map)# action forward
switch(config-access-map)# exit
switch(config)# monitor session 1 type erspan-source
switch(config-erspan-src)# filter access_group erspan_filter
```
## **Configuration Example for an ERSPAN SPAN-on-Drop Session**

This example shows how to configure an ERSPAN SPAN-on-Drop session:

```
switch# configure terminal
switch(config) # monitor session 47 type span-on-drop-erspan
switch(config-span-on-drop-erspan) # description span-on-drop-erspan-session_47
switch(config-span-on-drop-erspan) # source interface ethernet 1/3
switch(config-span-on-drop-erspan) # destination ip 10.1.1.1
switch(config-span-on-drop-erspan) # erspan-id 30
switch(config-span-on-drop-erspan) # ip ttl 245
switch(config-span-on-drop-erspan) # ip dscp 36
switch(config) # copy running-config startup-config
switch(config) #
```
## **Configuration Example for ERSPAN SPAN-on-Latency Session**

This example shows how to configure an ERSPAN SPAN-on-Latency session:

```
switch# configure terminal
switch(config) # interface ethernet 1/1
switch(config-if) # packet latency threshold 530000000
switch(config) # monitor session 10 type span-on-latency-erspan
switch(config-span-on-latency-erspan) # description span-on-latency-erspan-session_10
switch(config-span-on-latency-erspan) # source interface ethernet 1/3
switch(config-span-on-latency-erspan) # destination ip 192.0.3.1
switch(config-span-on-latency-erspan) # erspan-id 30
switch(config-span-on-latency-erspan) # ip ttl 245
switch(config-span-on-latency-erspan) # ip dscp 36
switch(config-span-on-latency-erspan) # mtu 1500
switch(config-span-on-latency-erspan) # vrf default
switch(config) # copy running-config startup-config
switch(config) #
```
# <span id="page-24-0"></span>**Additional References**

## **Related Documents**

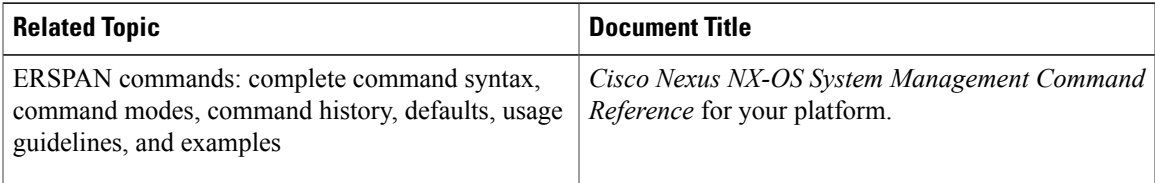